# Je propose mon preprint à une évaluation PCI ou je le soumets à une épi-revue de la plateforme Episciences

Si je suis amené à déposer un preprint sur l'archive ouverte HAL, il est maintenant possible de proposer cette pré-publication à une évaluation de Peer Comunity In (PCI) ou de la soumettre à une épi-revue sur la plateforme Episciences.

Pour proposer mon preprint, il suffit de renseigner certains champs lors de mon dépôt dans HAL.

## Avant le dépôt

Si je souhaite soumettre mon preprint à une évaluation de PCI ou pour publication dans une revue Episcience, il est très fortement conseillé de consulter les instructions mises à disposition des chercheurs par la communauté PCI. Cela me renseignera également sur le périmètre des publications concernées par ce dispositif.

#### Au moment du dépôt

Comme pour un dépôt classique, une fois connecté à mon compte, je clique sur le bouton « Déposer » en haut à droite de la page Hal-Upec.

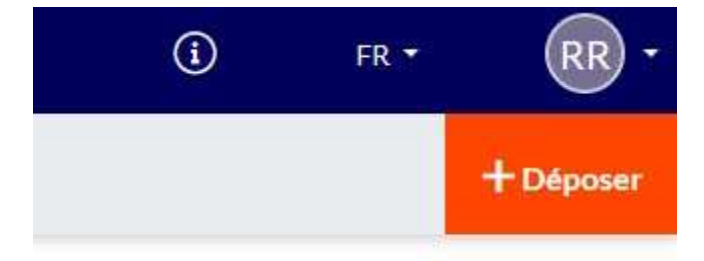

A ce moment, on me demande de préciser le type de document que je souhaite déposer. Je me rends sur la case « Pré-publication, document de travail » et je clique sur la petite flèche à droite de cette case (entourée en rouge ci-dessous). Je sélectionne ensuite dans le menu déroulant « Preprint/prepublication » (surligné en jaune ci-dessous), et je clique sur ce bouton.

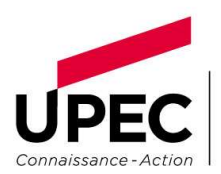

**UNIVERSITÉ** PARIS-EST CRÉTEIL **VAL DE MARNE** 

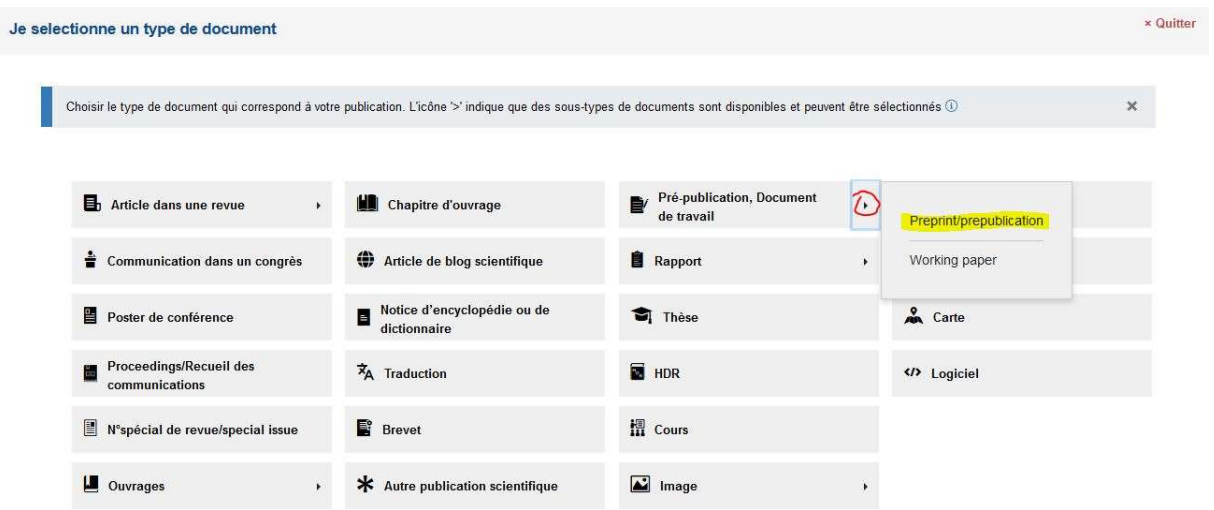

Cela m'amène dans le formulaire de dépôt dans HAL. Je remplis ce formulaire comme je le ferais pour n'importe quel dépôt.

Pour que mon preprint soit pris en compte pour l'évaluation, il faut que le texte intégral soit joint à mon dépôt.

### Sélectionner le service de publication ou de relecture correspondant

Si toutes mes informations sont complètes, je vois apparaître dans le cadre « Validation », au-dessus de « Déposer » et de « J'accepte les conditions de HAL », un encadré « Je soumets ma prépublication à un service de publication ou de relecture », comme ci-dessous :

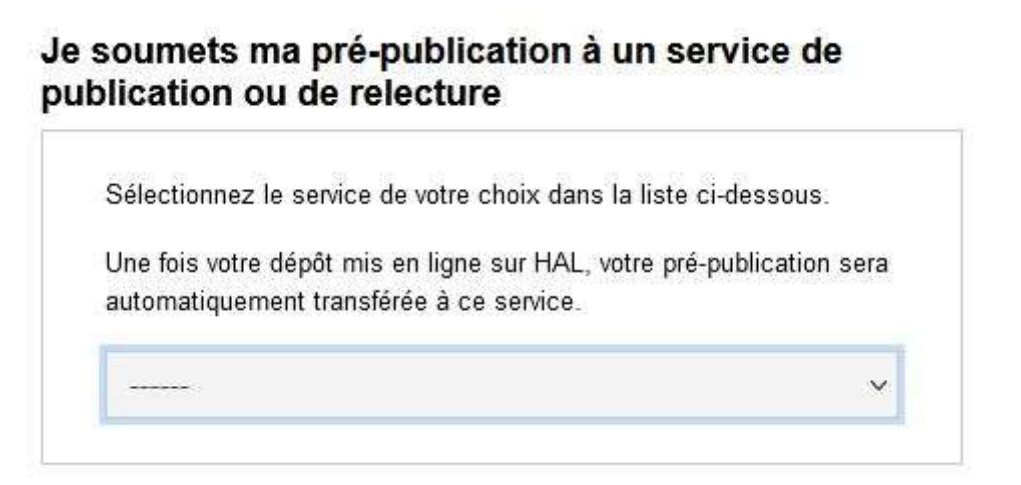

Je clique dans le menu déroulant au sein de cet encadré.

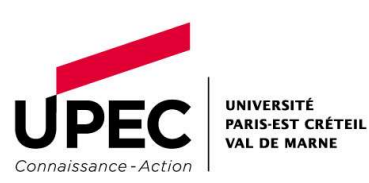

#### A - Soumettre ma pré-publication dans une revue episcience

En haut de la liste apparaissent les différentes revues Episciences auxquelles je peux soumettre mon article :

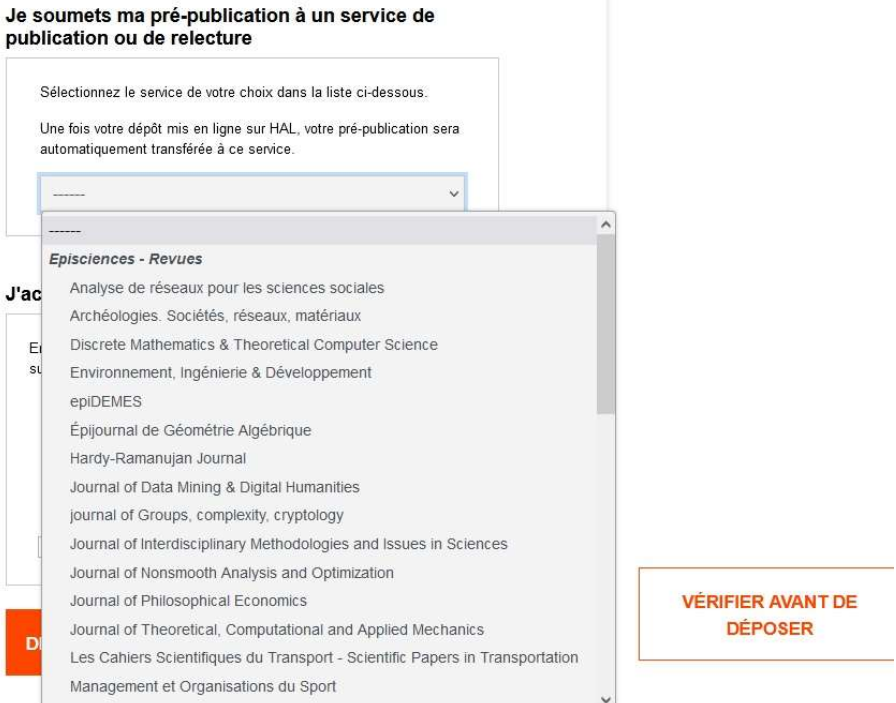

Je clique sur la revue correspondant à mon domaine.

Î.

#### B - Soumettre ma pré-publication au service de relecture PCI

Un peu plus bas dans la liste apparaissent les différentes communautés PCI qui pourront relire mon article :

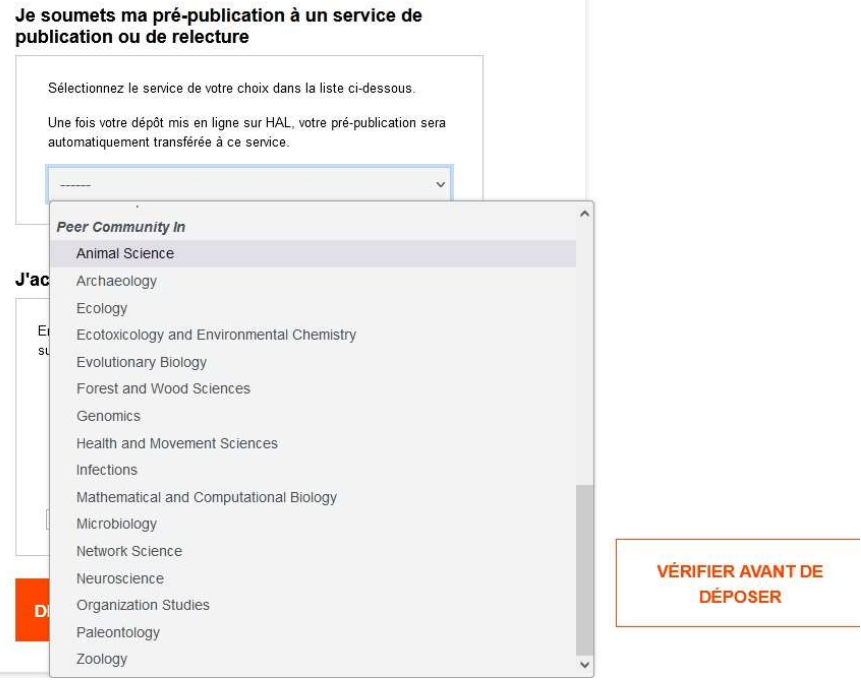

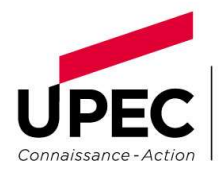

**UNIVERSITÉ** UNIVERSITE<br>PARIS-EST CRÉTEIL<br>VAL DE MARNE Je clique sur le domaine qui correspond à ma pré-publication. Les domaines de connaissance listés correspondent aux thématiques de PCI.

## Je dépose ma notice

Une fois tous les champs remplis, je peux déposer mon article. Après l'étape de modération, HAL notifie la PCI ou le service de publication concernés qui prendront en charge le manuscrit soumis. Je serai notifié par courriel de l'avancement de ma demande.

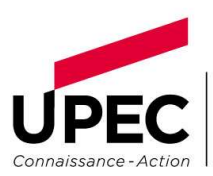

**UNIVERSITÉ** UNIVERSITE<br>PARIS-EST CRÉTEIL<br>VAL DE MARNE